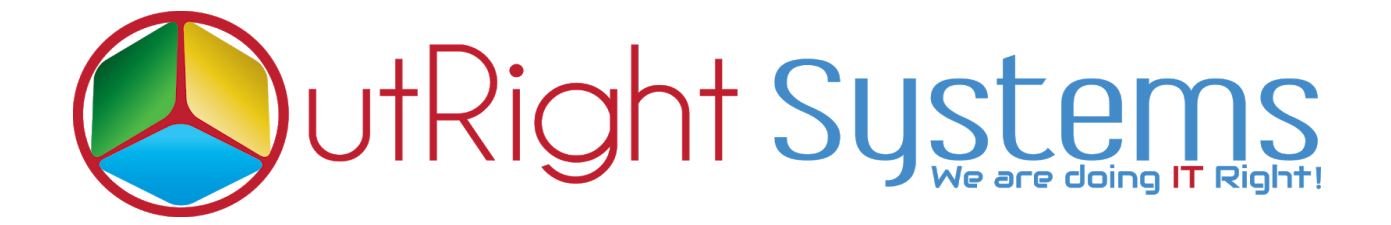

# **[SuiteCRM Unique ID](https://store.outrightcrm.com/product/suitecrm-unique-id-generator/) [Generator](https://store.outrightcrm.com/product/suitecrm-unique-id-generator/)**

# **Installation Guide**

**SuiteCRM Unique ID [Generator](https://store.outrightcrm.com/product/suitecrm-unique-id-generator/) 1 Outright**

## Pre-requisites

Please follow the below steps before installing the **[SuiteCRM](https://store.outrightcrm.com/product/suitecrm-unique-id-generator/) Unique ID [Generator](https://store.outrightcrm.com/product/suitecrm-unique-id-generator/)** 

- **1.** Log in as an **Administrator**.
- **2.** Verify the CRM version should be compatible with **Outright Auto Increment**.

### **Installation Guide:-**

**1.** Go to the Administration page.

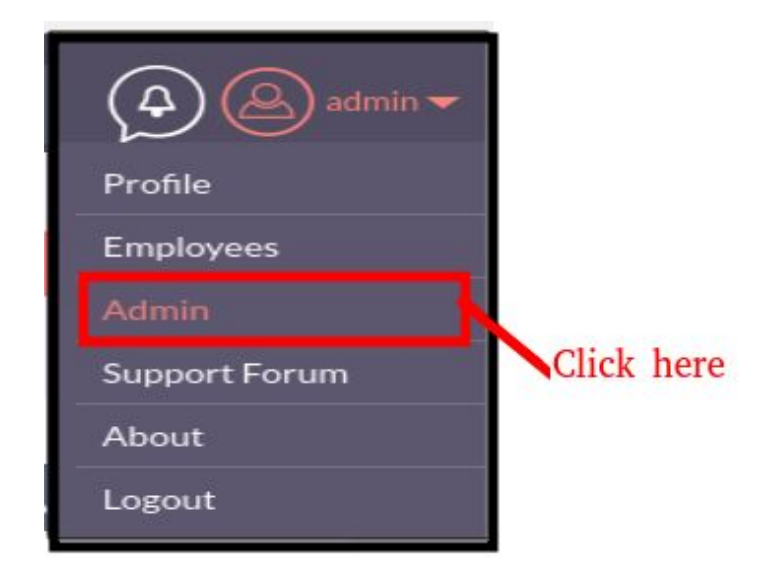

**2.** Click on "**Module Loader**" to install the package.

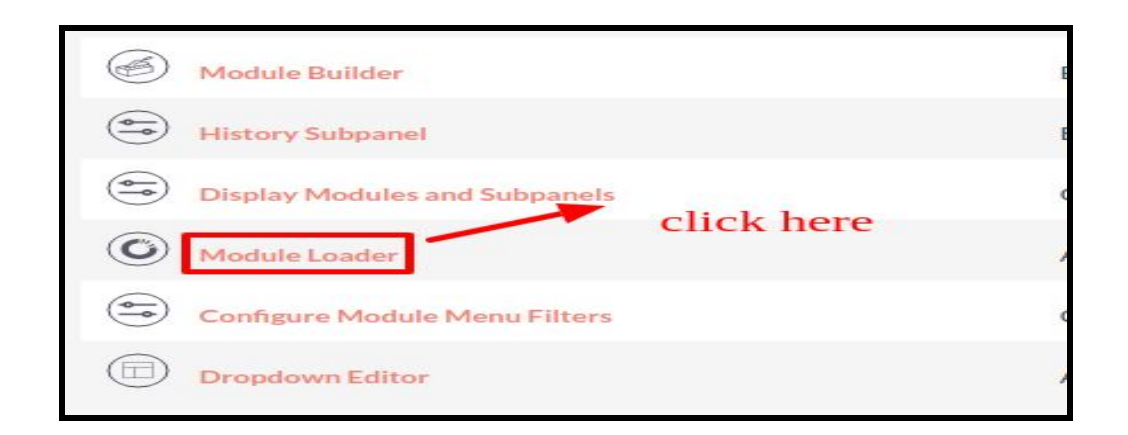

**3.** Click on the "**Choose File**" button and select the Outright\_outr\_increment.zip and then click on the "**upload"** to upload the file.

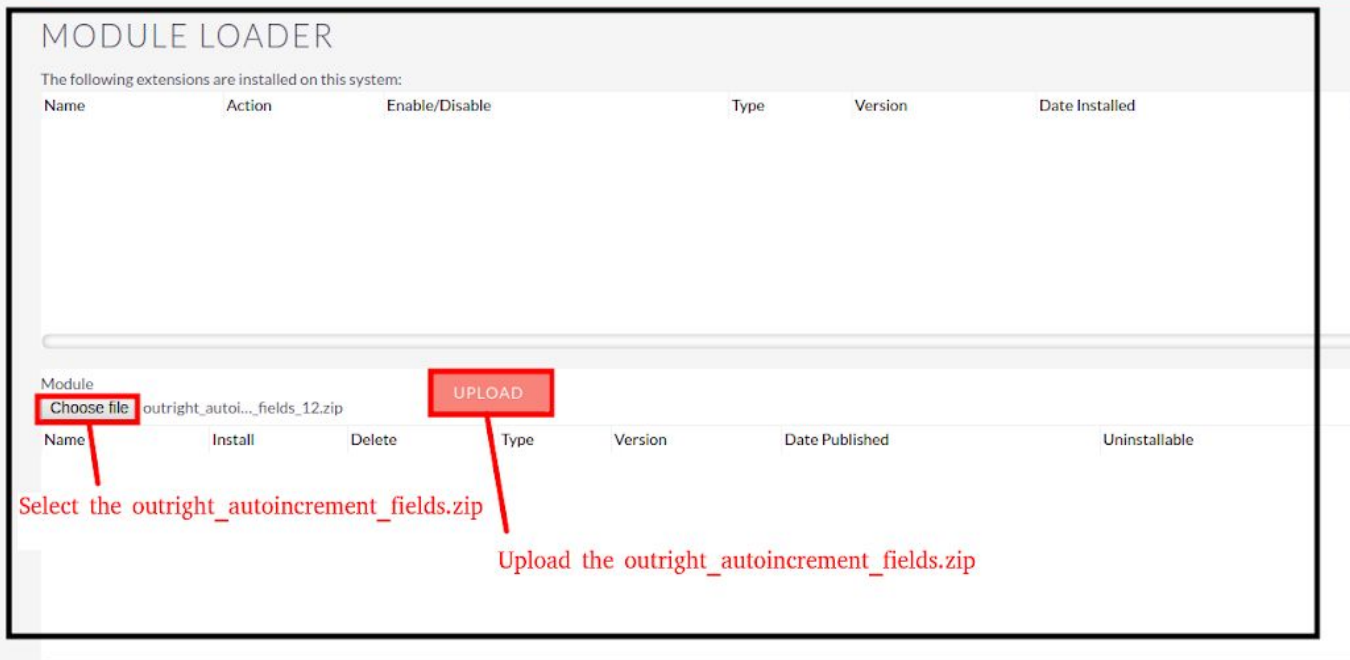

**4.** Click on the Install button.

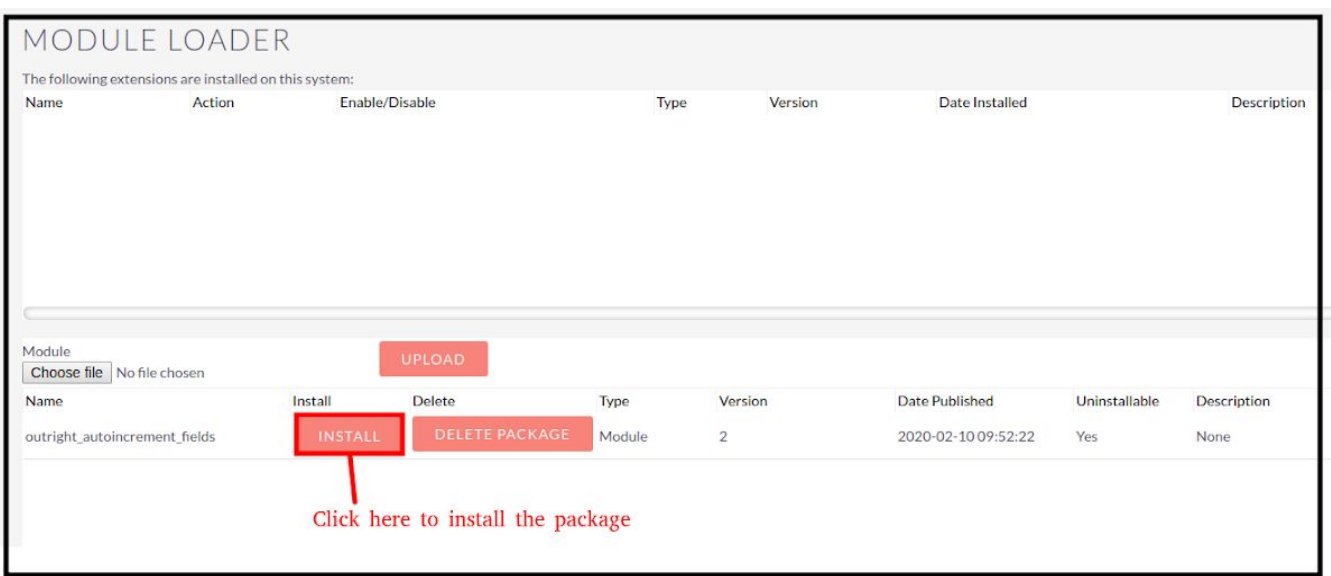

**5.** Again go to the Administration page and click on **repair**.

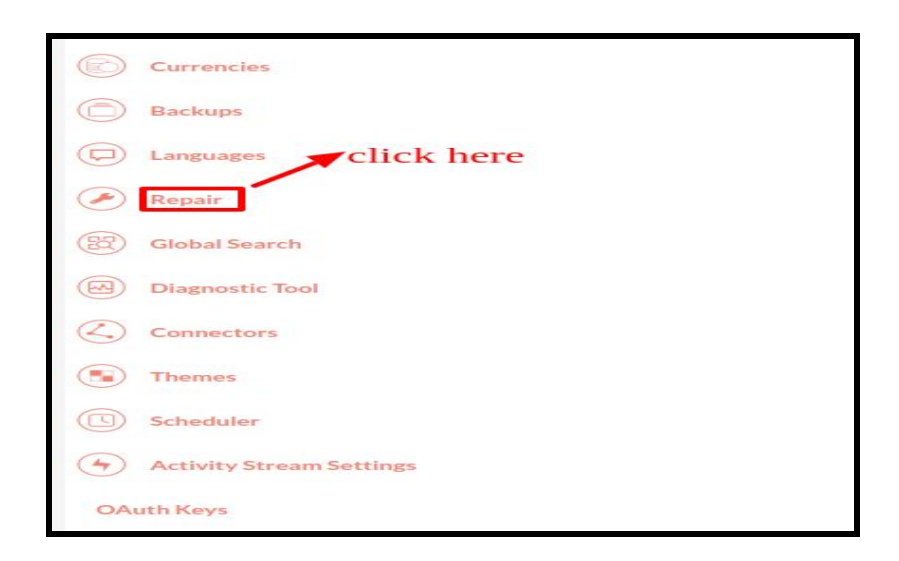

**6.** Click on "**Quick Repair and Rebuild**"

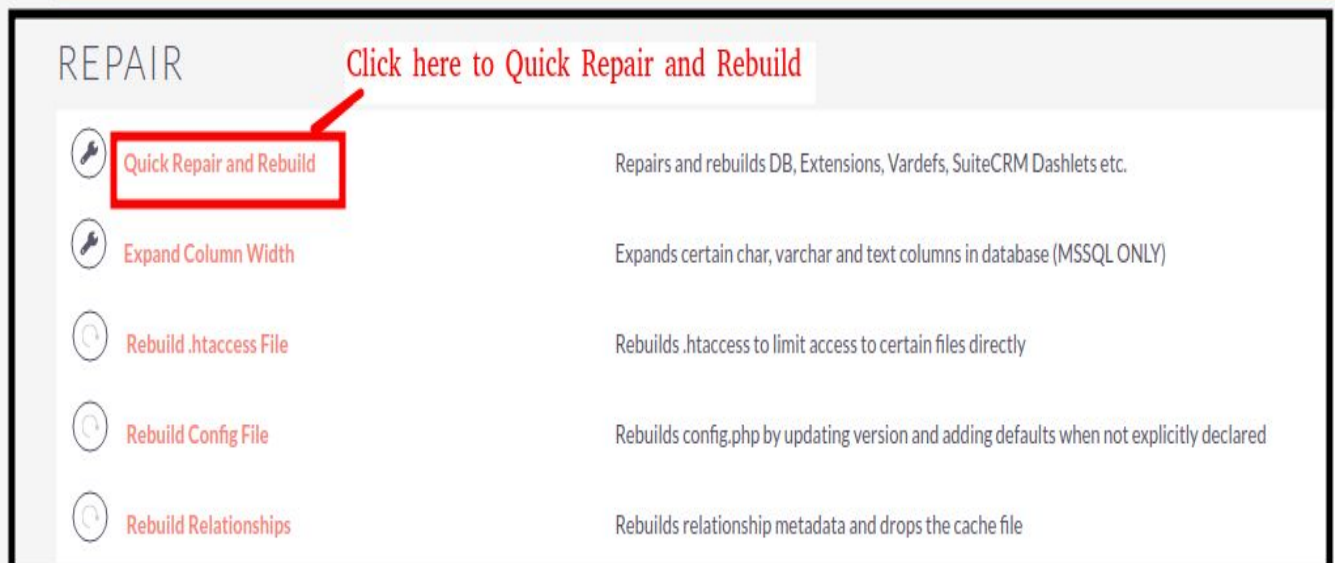

#### 7. Click on the **execute** button.

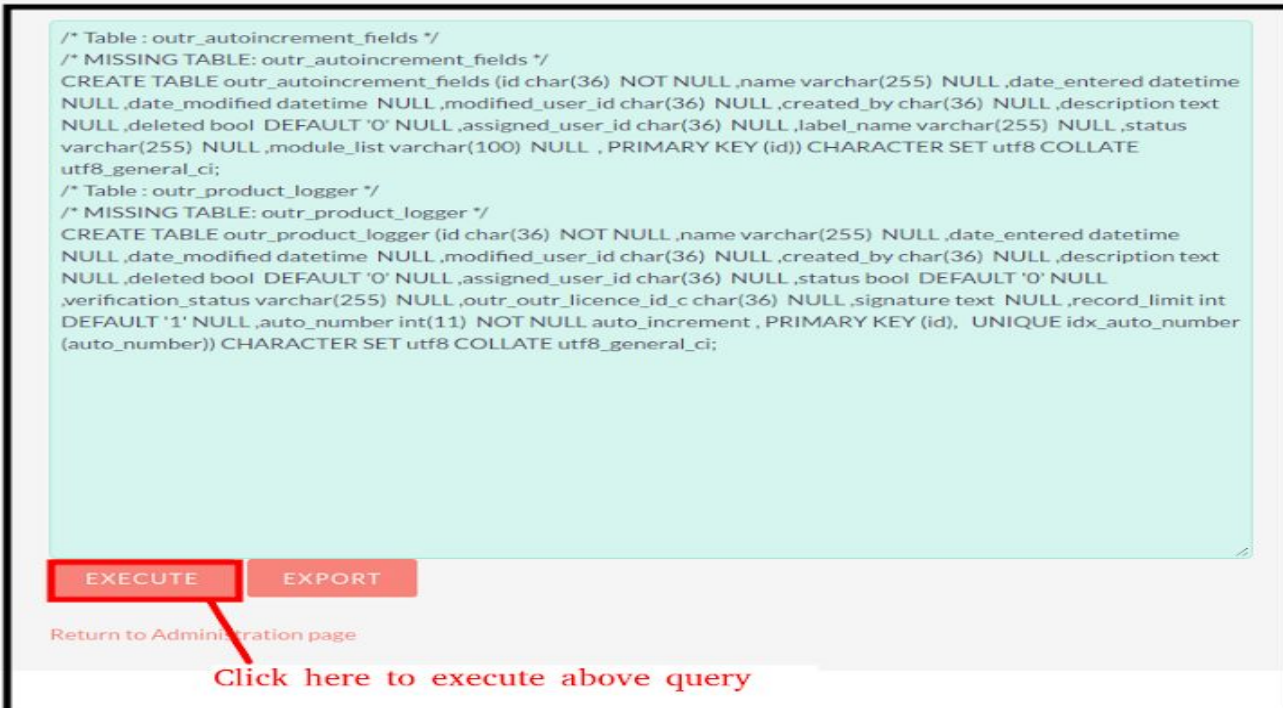

### **NOTE: After Installing each plugin, It is mandatory to click repair and execute.**